#### Tutorial on descriptive data

# Lesson 1

## 10 steps to edit taxonomic descriptions

This **lesson 1** proposes 10 simple steps to create your first application using Xper2. Additional fonctionalities to edit data are explained in **lesson 2**. How to use descriptions for identification is described in **lesson 3**. How to analyse taxonomic descriptions is proposed in **lesson 4**. The import/export functions and the links with standards and with external softwares are explained in **lesson 5**.

If Xper2 is not installed on your computer, download it at the adress: http://lis-upmc.snv.jussieu.fr/lis/?q=ressources/logiciels/iao/xper2/telechargements/derversion

This software is available for Windows 2000/XP/Vista, Linux and MacOS operating system. It is free.

The interface is accessible in french, english or spanish. Other languages will be soon available.

To access to a video on Xper2, click here.

#### 1) Open the software and select the menu File – New base

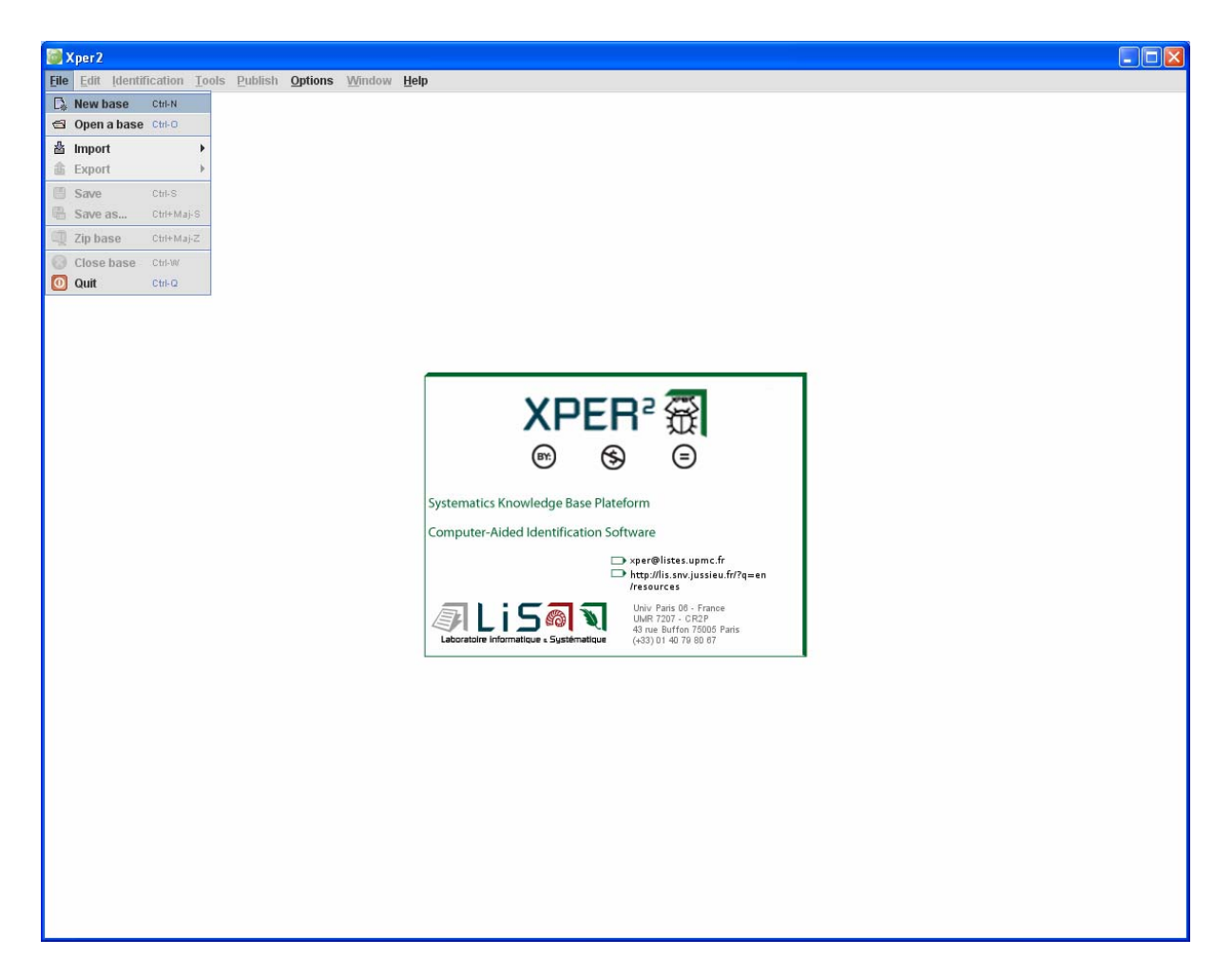

2) Give a name to the new knowledge base

| Base |                   | × |
|------|-------------------|---|
| ?    | Name of this base |   |
|      | rhinogrades       |   |
|      | OK Annuler        |   |

#### 3) Edit Descriptors and states

To compare automatically the descriptions, these data must be expressed in a structured format, using the same terminology. So you have to define the list of descriptors (or characters like "shape of the ears") and the values accepted (states ; i.e. "round", "triangular", "linear") for each one.

Click in a window with the right mouse button and choose **new** or **rename** to label descriptors and states for each descriptor.

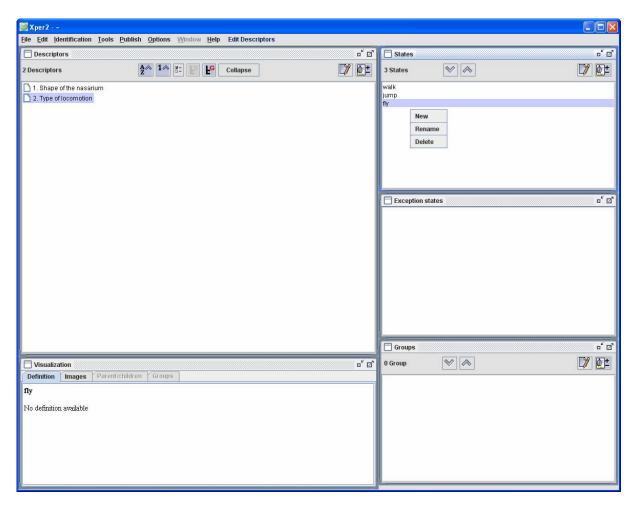

#### 4) Save the knowledge-base

Select **File** – **Save as ...** and give a name for the files (Remark : in case of Xper2, a knowledge base is stored in several files ; you can use **File** – **Zip base** to store all the files in a single zip)

| 🌃 Xper2 - ~                                                                 |                         |
|-----------------------------------------------------------------------------|-------------------------|
| File Edit Identification Tools Publish Options Window Help Edit Descriptors |                         |
| 📑 New base 🛛 Ctri-N 🗖                                                       | 🗂 States 🛛 🗖            |
| Collapse                                                                    | 2 States 📎 🔊            |
|                                                                             |                         |
| â Export →                                                                  | simple multiple         |
| Save Ctri-S m                                                               | manple                  |
| C Save as Ctri+Maj-S                                                        |                         |
| Zip base Ctri+Maj-Z                                                         |                         |
| Close base Ctrl-W                                                           |                         |
| O Quit Ctrl-Q                                                               |                         |
| 3. Body                                                                     |                         |
| - 7. Length of the body (without nose and tail)                             |                         |
| 1 4. Behaviour                                                              |                         |
| - 🗋 8. Type of locomotion                                                   | Exception states        |
| - 🗋 9. Alimentation                                                         |                         |
|                                                                             |                         |
|                                                                             |                         |
|                                                                             |                         |
|                                                                             |                         |
|                                                                             |                         |
|                                                                             |                         |
|                                                                             |                         |
|                                                                             |                         |
|                                                                             |                         |
|                                                                             |                         |
|                                                                             |                         |
|                                                                             | Groups d' d'            |
| Uisualization d' 🛛                                                          | 4 Groups 📎 🗞 🚺          |
| Definition Images Parent/children Groups                                    | 1. Nose (nasarium)      |
| Display only interesting illustrations                                      | 2. Tail                 |
|                                                                             | 3. Body<br>4. Behaviour |
|                                                                             | 4. Dellaviou            |
|                                                                             |                         |
|                                                                             |                         |
|                                                                             |                         |
|                                                                             |                         |
|                                                                             |                         |
|                                                                             | l                       |

#### 5) Adding texts to comment description element

Click on the button icone with a pencil it to add text on a selected element. For example to add a comment on the descriptor "Shape of the nasarium".

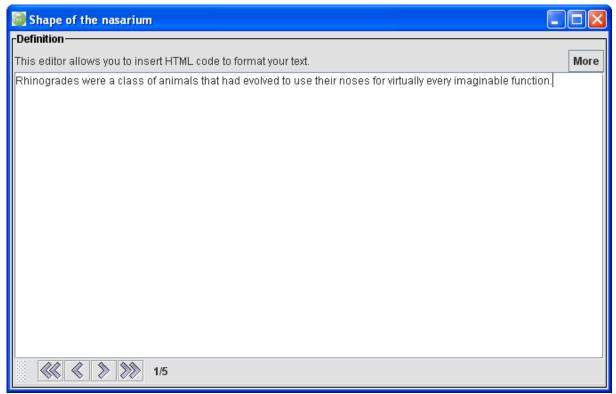

Remark: you can include HTML tags to format the text or to add hyperlinks.

## 6) Adding illustrations

Click on the button and select one or several pictures to illustrate the selected element (descriptor, state, group, or taxon)

| 🗃 Add images : Shape of the nasarium                                                                                                    | X                             |
|----------------------------------------------------------------------------------------------------|-------------------------------|
| Rechercher dans : 📑 user_guide                                                                                                    | ▼ A A C 88 =                  |
| <ul> <li>Emunctator_sorbensgif.gif</li> <li>nasarium1.gif</li> <li>Opterys_volitans.gif</li> <li>Rhinolimacius_conchicauda.gif</li> <li>Tyrannonasus _mperator.gif</li> </ul> | Rhinolimacius<br>conditicauda |
| Nom de fichier : nasarium1.gif                                                                                                    |                               |
| Fichiers du type : *.jpg, *.jpeg, *.gif, *.png                                                                                                    | -                             |
|                                                                                                    | Ouvrir Annuler                |

## 7) Edit taxon list

#### Select Edit – Edit taxa

Click on the window **Taxa** to add taxon names.

| 📓 X per 2         | - I:Wignes\rhino\rhino.xpd           |                                                                             |                |                      |
|-------------------|--------------------------------------|-----------------------------------------------------------------------------|----------------|----------------------|
| <u>Eile E</u> dit | Identification Tools Publish Options | idow <u>H</u> elp Edit Taxa                                                 |                |                      |
| Гтаха —           |                                      | Descriptors                                                                 | 1              | States Notes         |
| 0 Taxon           | A 1 🛛 🖉 🔊 🚺                          | 9 Descriptors                                                               |                | States               |
| Q.                |                                      | 4                                                                           | and the second | Unknown description  |
|                   |                                      | 1. Shape of the nasarium                                                    | 00000          |                      |
|                   |                                      | 2. Role of nasarium                                                         | No.            | ¥×                   |
|                   |                                      | 3. Use of the tail<br>4. Tip of the tail                                    | 10000          |                      |
|                   | New                                  | 5. Length of the tail<br>6. Fur's colour                                    |                |                      |
|                   | Create a copy                        | 7. Length of the body (without nose and tail)                               | Second Second  |                      |
|                   | Rename                               | 8. Type of locomotion<br>9. Alimentation                                    | 00000          |                      |
|                   | Delete                               |                                                                             | ~~~~           |                      |
|                   | Change index                         |                                                                             | in the second  |                      |
|                   | Detailed sheet                       |                                                                             | Sector Sector  |                      |
|                   | Comparison                           |                                                                             | No.            |                      |
|                   |                                      |                                                                             | 00000          |                      |
|                   | Special feature(s)                   |                                                                             | ~~~~           |                      |
|                   |                                      |                                                                             | No.            |                      |
|                   |                                      |                                                                             |                | ▲ ▼<br>-Informations |
|                   |                                      |                                                                             |                | Definition Images    |
|                   |                                      |                                                                             |                |                      |
|                   |                                      |                                                                             |                |                      |
|                   |                                      |                                                                             | 2000           |                      |
| rinformat         | ions                                 | _Informations                                                               |                |                      |
| Definiti          | ion Images                           | Definition Images Parent/children Groups                                    | 00000          |                      |
|                   |                                      | Shape of the nasarium                                                       | 00000          |                      |
|                   |                                      | Rhinogrades were a class of animals that had evolved to use their noses for | 1000           |                      |
|                   |                                      | virtually every imaginable function.                                        |                |                      |
|                   |                                      | ,,,,,,,,,,,,,,,,,,,,,,,,,,,,,,,,,,,,,,,                                     | 00000          |                      |
|                   |                                      |                                                                             | -              |                      |
|                   |                                      |                                                                             | 00000          |                      |
|                   |                                      |                                                                             | 1000           |                      |
|                   |                                      |                                                                             |                |                      |
|                   |                                      |                                                                             | 00000          |                      |
|                   |                                      |                                                                             |                |                      |
|                   |                                      |                                                                             | 00000          |                      |
| Ľ                 |                                      |                                                                             | IST L          |                      |

## 8) Edit the description of a taxon

Select a taxon in the list.

Select a descriptor.

Check the possible states. If you ignore the description check Unknown description.

| 🐱 Xper2 - I:Wignes\rhino\rhino.xpd                                   |                                                                             |                         |  |  |  |
|----------------------------------------------------------------------|-----------------------------------------------------------------------------|-------------------------|--|--|--|
| File Edit (dentification Tools Publish Options Window Help Edit Taxa |                                                                             |                         |  |  |  |
| -Taxa                                                                | Descriptors                                                                 | States Notes            |  |  |  |
|                                                                      |                                                                             | rStates                 |  |  |  |
| 1 Taxon 🗛 14 😪 🔊 🗊 🔂 🛨                                               | 9 Descriptors                                                               | Sidies                  |  |  |  |
| Q.                                                                   | ٩,                                                                          | Unknown description     |  |  |  |
| 1. Otopteryx volitans                                                | 1. Shape of the nasarium                                                    | 2 States                |  |  |  |
|                                                                      | 2. Role of nasarium                                                         |                         |  |  |  |
|                                                                      | 3. Use of the tail<br>4. Tip of the tail                                    | ✓ simple                |  |  |  |
|                                                                      | 5. Length of the tail                                                       | multiple                |  |  |  |
|                                                                      | 6. Fur's colour                                                             |                         |  |  |  |
|                                                                      | 7. Length of the body (without nose and tail)<br>8. Type of locomotion      |                         |  |  |  |
|                                                                      | 9. Alimentation                                                             |                         |  |  |  |
|                                                                      |                                                                             |                         |  |  |  |
|                                                                      |                                                                             |                         |  |  |  |
|                                                                      |                                                                             |                         |  |  |  |
|                                                                      |                                                                             |                         |  |  |  |
|                                                                      |                                                                             |                         |  |  |  |
|                                                                      |                                                                             |                         |  |  |  |
|                                                                      |                                                                             |                         |  |  |  |
|                                                                      |                                                                             |                         |  |  |  |
|                                                                      |                                                                             |                         |  |  |  |
|                                                                      |                                                                             |                         |  |  |  |
|                                                                      |                                                                             | Definition Images       |  |  |  |
|                                                                      |                                                                             | simple                  |  |  |  |
|                                                                      |                                                                             | No definition available |  |  |  |
|                                                                      |                                                                             | 140 delimitori avanaole |  |  |  |
| rinformations                                                        | Informations                                                                |                         |  |  |  |
| Definition Images                                                    | Definition Images Parent/children Groups                                    |                         |  |  |  |
|                                                                      |                                                                             |                         |  |  |  |
| Otopteryx volitans                                                   | Shape of the nasarium                                                       |                         |  |  |  |
| No definition available                                              | Rhinogrades were a class of animals that had evolved to use their noses for |                         |  |  |  |
|                                                                      | virtually every imaginable function.                                        |                         |  |  |  |
|                                                                      |                                                                             |                         |  |  |  |
|                                                                      |                                                                             |                         |  |  |  |
|                                                                      |                                                                             |                         |  |  |  |
|                                                                      |                                                                             |                         |  |  |  |
|                                                                      |                                                                             |                         |  |  |  |
|                                                                      |                                                                             |                         |  |  |  |
|                                                                      |                                                                             |                         |  |  |  |
|                                                                      |                                                                             |                         |  |  |  |
|                                                                      |                                                                             |                         |  |  |  |
| ,                                                                    |                                                                             |                         |  |  |  |

## 9) Metadata

Select the menu **Edit - Properties**. Fill the different forms to describe the metadata (context, authors etc.)

| 🞯 Proper           | ties                                    |              |                                                                                                    |           |    |   |
|--------------------|-----------------------------------------|--------------|----------------------------------------------------------------------------------------------------|-----------|----|---|
| General            | Resources                               | Legal inform | ations                                                                                                    | Help text |    |   |
| Name :             |                                         |              | rhinogra                                                                                                    | ades      |    |   |
| Base description : |                                         | on :         | L'ordre des rhinogrades (rhinogradentia) est un ordre<br>biologique fictif inventé par le zoologiste Pierre-Paul<br>Grassé dans un ouvrage paru aux Éditions Masson en<br>1962. L'ouvrage, écrit sous le nom de plume du Docteur<br>Harald Stümpke, naturaliste allemand, présentait tous les<br>signes d'un ouvrage éminemment scientifique, respectant<br>les règles de la systématique et foisonnant d'informations<br>tant sur l'habitat que les habitudes des rhinogrades. |           |    | t |
|                    | Language of the base : 🕴 🔽              |              | -                                                                                                    |           |    |   |
|                    | First edition : 27 octobre 2009 - 16:54 |              |                                                                                                    |           |    |   |
|                    | Last edition :                          |              | 27 octobre 2009 - 18:24                                                                                                    |           |    |   |
|                    |                                         |              | Submit                                                                                                    | t Canc    | el |   |

#### 10) Check the descriptions

Select the menu **Tools** – **Check the base** to access to the following window. It displays information specially about the consistency of the descriptions (**Data checking**) and about the possibility or not to distinguish the different taxa (**Taxa checking**). If necessary, correct the descriptions or add new descriptors to separate the taxonomic descriptions.

| 👹 Check base          |                                      |
|-----------------------|--------------------------------------|
| Data checking         | Descriptors not described : 0        |
| States checking       | Descriptors not described . o        |
| Taxa checking         |                                      |
| Unknown description   |                                      |
| Commented description |                                      |
|                       |                                      |
|                       |                                      |
|                       |                                      |
|                       |                                      |
|                       | Descriptors described by mistake : 0 |
|                       |                                      |
|                       |                                      |
|                       |                                      |
|                       |                                      |
|                       |                                      |
|                       |                                      |
|                       | l                                    |
|                       |                                      |
|                       | Descriptors always inapplicable : 0  |
|                       |                                      |
|                       |                                      |
|                       |                                      |
|                       |                                      |
|                       |                                      |
|                       |                                      |
|                       |                                      |
| ,                     | Check Close                          |

Click **here** to download a small application about rhinogradentia order.